## Agilent 34970a Programming Manual

Thank you very much for downloading Agilent 34970a Programming Manual. Maybe you have knowledge that, people have search numerous times for their favorite books like this Agilent 34970a Programming Manual, but end up in malicious downloads.

Rather than reading a good book with a cup of tea in the afternoon, instead they juggled with some harmful bugs inside their laptop.

Agilent 34970a Programming Manual is available in our book collection an online access to it is set as public so you can download it instantly.

Our book servers saves in multiple countries, allowing you to get the most less latency time to download any of our books like this one.

Merely said, the Agilent 34970a Programming Manual is universally compatible with any devices to read

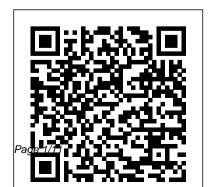

Agilent 34970A/72A Command Reference Agilent 34970A/34972A Data Acquisition/Switch Unit Note: Unless otherwise indicated, this manual applies to all serial numbers. The Agilent Technologies 34970A/34972A combines precision measurement capability with flexible signal connections for your production and development test systems. Three module slots are built into the rear of the instrument to accept any combination of data

...

## AGILENT TECHNOLOGIES 34970A MANUAL Pdf Download | ManualsLib

Learn how LabVIEW can help you control and automate your Agilent 34970A.
LabVIEW is an

industry-standard graphical programming environment that can be used to quickly and easily acquire, analyze, and present data from the 34970A. National Instruments provides a free LabVIEW instrument driver for the 34970A, which gives you programmatic control ...

## **Agilent technologies**

## 34970A Manuals | ManualsLib

As this agilent 34970a programming manual, it ends occurring being one of the favored book agilent 34970a programming manual collections that we have This is why you remain in the best website to see the incredible book to have. Finding the Free Ebooks. Another easy way to get Free Google eBooks is to just go to the Google Play store and browse. Top Free in

Books is a browsing category that ...

Agilent Technologies

34970A Switch Operation
& user's ...

Page 6 The Agilent 34970A is easy to use for a multitude of data logging and monitoring applications, either stand-alone or with a computer. Its flexible, modular design makes it scalable from 20 to 120 chan- nels, and lets you add actuator, digital I/O, and analog output channels for simple control. Page 7: Data Logging Feature Checklist

Using the Agilent 34970A or remote ... with LabVIEW - National <u>Agilent</u>
Instruments 34970A/34

 Standard programming languages: SCPI, HP 3478A, and Fluke 8840 ... Multimeter is using manual ranging (autorange is disabled). Multimeter is waiting for a single trigger or external trigger. Reading Hold is enabled. Turns on when reading memory is enabled. Multimeter is in dcv:dcv ratio function. A math operation is enabled (null, min-max, dB, dBm, or limit test). Hardware

Agilent
34970A/34972A Data
Acquisition / Switch
Unit

The Agilent 34970A offers unequaledversatility for your data acquisition applications In the past, you had to make a choice. On the one hand, you could choose the simple operation and low cost of a data logger. On the other hand, you had the flexibility and higher performance of a

modular data acquisition yourself.

system.

Agilent 34980A SCPI Programmer's Reference LabVIEW is an industrystandard graphical programming environment that can be used to quickly and easily acquire, analyze, and present data from the 34970A. NI provides a free LabVIEW instrument driver for the 34970A. which gives you programmatic control over the unit from your PC, while having to do little or no programming

What is Included with a 34972A: First Time Setup of a 34972A Data Acquisition Unit USB Data Logging with an Agilent 34972A Data **Acquisition System How** to establish the connection between 34970A and PC via RS-232 cable Data Logger Pro, Improving Time to Results with BenchLink Data Logger Pro Software Agilent Technologies 34970A Data Acquisition \u0026 Switch Unit

**Demonstration Making Humidity Measurements** Using Agilent 34972A and Data Logging Connecting to a 34970A with RS232 and connecting to 34972A Data Acquisition Unit with LAN Making Humidity Measurements Using 34972A and Data Logging Test and Measurement Basics - DAQ | Episode 3 Unboxing Modules for the 34970A/34972A Agilent 34970A Data **Aquisition Switch Unit** #62131Test and Measurement Basics -

DAQ | Episode 1 -90-Second Measurement with DAQ Programming in for Excel, Simple DAQExpress EEVblog #489 - Agilent 34461A Multimeter Review Test and Measurement Basics - DAQ | Episode 9 - AC **Voltage and Current** Measurements Control GPIB, USB and RS-232 instruments easily | F5810B I AN/GPIB/USB Gateway <u>Digital</u> Multimeter Programming in Visual Studio Test and Measurement Basics -DAQ | Episode 12 -Automated Data Logging

with the 34972A \u0026 BenchVue Visual Basic Example Program to Control Instruments Measuring Rotational Speed Using an Oscilloscope and a 34972A Test and Measurement Basics -DAQ | Episode 11 -2-Wire and 4-Wire How to troubleshoot serial RS232 communications How to Make Temperature Measurements with a DAQ Inbox 0003: HP

Agilent 34970A from Chipper6 Data Logger Pro Software for the 34970A. 34972A and 34980A Flow Diagrams, Sequencing USB Data Logging with 34972A **Data Acquisition System** #639 Transistor Curve Tracer (part 1) Test and Measurement Basics -DAQ | Episode 8 -Resistance Measurements Connecting the 34970A to PC via RS-232 Interface Data Logger Pro Software for the Agilent 34970A, 34972A and 34980A Agilent Technologies Improving Time to

Results with Benchl ink Data Logger Pro Writing Your First LabVIEW Program No part of this manual may be repro-duced in any form or by any means (including electronic storage and retrieval or translation into a foreign language) without prior agreement and written consent from Keysight Technol-ogies as governed by United States and international copyright laws. Manual Part Number 34972-90001 Edition

Printed in Printed in Malaysia Published ... Using the Agilent 34970A with LabVIEW -National Instruments 34970A: Agilent Technologies 34970A Manuals Manuals and User Guides for Agilent Technologies 34970A. We have 4 Agilent Technologies 34970A manuals available for free PDF download: User Manual, Service Manual, Manual, Quick Reference Manual . Agilent Technologies 34970A

Edition 6, November 2019 User Manual (356 pages) Data Acquisition / Switch Unit. Brand: Agilent Technologies | Category: Switch | Size: 18.18 MB Table ... HP 34401A Multimeter Agilent 34972A User's Manual Download Operation & user's manual of Agilent Technologies 34970A Data Loggers, Switch for Free or View it Online on All-Guides.com. Agilent Technologies 34970A User Manual This manual contains getting started, configuration,

programming and specifications for the 34970A and 34972A.... Software drivers that This Help file contains reference information to Basic, Visual Studio, help you program the 34970A and 34972A data acquisition / switch LabView are available units over the remote interface using the SCPI programming language. Help File 2013-03-27 7IP 1 04 MB Benchl ink Data Logger 3 Getting Started Guide, This getting ... **Technical Support:** 34970A Data

Acquisition / Data Logger ... support C, C#, Visual Agilent VEE and National Instruments for the 34970A/34972A to make integration into your test system easy. Standard RS-232 and GPIB interfaces on the 34970A or LAN and USB on the 34972A and SCPI programming language make

integration even easier. Keysight 34970A/34972A Data Acquisition/Switch Unit Keysight 34970A/34972A Service Guide 7 Environmental Conditions The 34970A/34972A is designed for indoor use and in an area with low condensation. The table below shows the general environmental requirements for this instrument. Environmental condition Requirement Temperature Operating

condition - 0 °C to 55 °C Humidity Operating condition
Keysight 34970A/34972A
Data Acquisition / Switch Unit

No part of this manual may be reproduced in any form or by any means (including elec-tronic storage and retrieval or translation into a foreign language) without prior agree- ment and written consent from Agilent Technologies, Inc. as governed by United States and international copyright laws. Manual Part Number 34401-90004 Edition Seventh Edition. August 2007 Printed in

Malaysia Agilent ... Agilent 34970a **Programming Manual** 34970A Data Acquisition / Data Logger Switch Unit | Keysight 3-slot data acquisition / data logger unit with built-in DMM, 8 different switch & control plug-in modules. Keysight has the data logger to meet vour needs. Here 's the page we think you wanted. Agilent 34970a **Programming Manual** Many of the SCPI commands for the 34970A include a scan list or ch list parameter which allow

you to specify one or more channels. The channel number has the form (@scc), where s is the slot number (100, 200, or 300) and cc is the channel number. You can specify a single channel, multiple channels, or a range of channels as shown below.

Agilent performance at a fraction of the cost of other ...

The Agilent 34970A consists of a three-slot mainframe with a built-in 6 1/2 digit digital multimeter (Option 001,

removes the DMM). Each Programmer's Reference channel can be configured This Help file contains independently to measure reference information to one of 11 different functions without the added cost or hassles of signal-conditioning accessories. Choose from language. The 34980A eight optional plug-in modules to create a compact data logger, fullfeatured data acquisition

Agilent 34970A Data Acquisition/ Switch Unit <u>Family</u> Agilent 34980A Multifunction Switch/Measure Unit

help you program the Agilent 34980A over the remote interface using the SCPI programming supports the SCPI command language on all of its remote I/O interfaces. Introduction to the SCPI Language Commands A-7 Agilent 34970A Calibration & Repair, Agilent 34970A Manual What is Included with a

34972A: First Time Setup of a 34972A Data Acquisition Unit USB Data Logging with an Agilent 34972A Data **Acquisition System** How to establish the connection between 34970A and PC via RS-232 cable Data Logger Pro, Improving Time to Results with BenchLink Data Logger Pro Software Agilent Technologies 34970A Data Acquisition \u0026 Switch Unit <u>Demonstration</u> Making

Humidity Measurements Measurement Basics -Using Agilent 34972A and Data Logging Connecting to a 34970A Measurement with DAQ DAQ | Episode 12 with RS232 and connecting to 34972A Data Acquisition Unit with LAN Making Humidity Measurements and Measurement Using 34972A and Data Basics - DAQ | Episode Example Program to Logging Test and Measurement Basics -DAQ | Episode 3 -Unboxing Modules for the 34970A/34972A Agilent 34970A Data Aguisition Switch Unit #62131Test and

DAQ | Episode 1 -90-Second Programming in DAQExpress EEVblog Logging with the #489 - Agilent 34461A 34972A \u0026 9 - AC Voltage and **Current Measurements** Control GPIB, USB and RS-232 instruments easily | E5810B LAN/GPIB/USB Gateway <u>Digital</u> Multimeter

Programming in Visual Studio Test and Measurement Basics -**Automated Data** Multimeter Review Test BenchVue Visual Basic for Excel, Simple **Control Instruments** Measuring Rotational Speed Using an Oscilloscope and a 34972A Test and Measurement Basics -DAQ | Episode 11 -2-Wire and 4-Wire

Resistance Measurements How to troubleshoot serial RS232 communications How to Make **Temperature** Measurements with a DAQ Inbox 0003: HP Agilent 34970A from Chipper6 Data Logger Pro Software for the 34970A, 34972A and 34980A Flow Diagrams, Data Logger Pro Sequencing USB Data Logging with 34972A Data Acquisition System #639 Transistor Curve

Tracer (part 1) Test and Measurement Basics - DAQ | Episode 8 - Connecting the 34970A to PC via RS-232 Interface Data Logger Pro Software for the Agilent 34970A, 34972A and 34980A Agilent Technologies Improving Time to Results with BenchLink Writing Your First LabVIEW Program 34970A Data Acquisition / Data Logger Switch Unit | Keysight

Notice: This document contains references to Agilent Technologies. Agilent's former Test and Measurement business has become Keysight Technologies. For more information, go to www.keysight.com. This Help file contains reference information to help you program the Keysight 34970A/34972A over a remote interface using the programming language.